# **LXFH®**tPicks

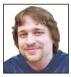

#### Alexander Tolstoy rolls up his sleeves and shoves his arms deep into the crystal waters of the interweb to expertly tickle out the freshest free and open source software.

QOwnNotes >> Neural-style >> WeatherDesk >> Screenkey >> Kronometer >> Relax and recover >> Smartmontools >> CorsixTH >> TSC >> Xpiks >> Etcher

## **Notepad**

## **DwnNotes**

**Version:** 16.05 **Web:** www.gownnotes.org

OwnNotes is an easy-to-use notepad application, which . combines several useful features, including Markdown support and OwnCloud integration.

The very first time you start the application, you'll be asked to choose a storage directory for your notes, with the ~/Owncloud/notes being offered by default. Then you can open the OwnCloud settings section of QOwnNotes and specify cloud details. Of course, you're softly pushed to use OwnCloud and benefit from notes synchronising, but this isn't a mandatory requirement. QOwnNotes will also warn you about tracking

anonymous usage data for the sake of transparency and improving the software—if you don't want this, press Open Settings and disable the feature.

Using *QOwnNotes* is very easy, especially as it supports Markdown, which is very easy to learn if you've not used it before. The list of opened notes reside on the left side of the window and includes three documents that are very helpful for newcomers: GitHub

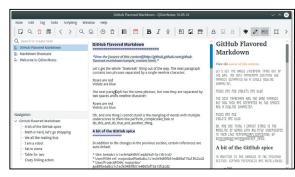

> Using QOwnNotes, you can instantly see how your document will look when rendered.

## "QOwnNotes will automatically generate the index tree"

## **Exploring the QOwnNotes interface...**

## Conventional toolbar If you're tired of writing

Markdown formatting symbols, these buttons can help you.

### **Keeping control**

You can open many notes and switch between them easily and you can even search for a note right here.

## The editor

Write everything you want here or paste in your text, **OOwnnotes** will automatically highlight its syntax.

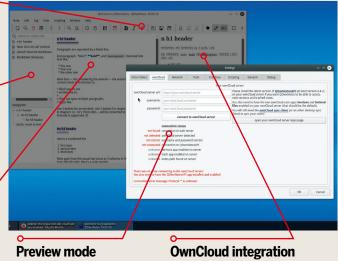

You can fill in your OwnCloud This area shows how your final document will look as you type it. credentials for cloud integration. Flavoured Markdown, Markdown Showcase and Welcome to QOwnNotes. All three contain the most widely used Markdown formatting examples and allow you to instantly learn to write richformatted noted yourself.

QOwnNotes displays each document in two viewing windows at a time: one is the editor with syntax highlight and the other is a rendered version of what your note will actually look like when it's displayed in a web browser. If you decide to use headings in your note, QOwnNotes will automatically generate the index tree and display it in the lower-left part of the window, and, of course, there are plenty of other usability power points all around the app's interface. You can execute your own scripts with your notes, manage todo lists, add tags, encrypt and decrypt notes and even solve equations—a perfect set of tools for those who want to get things done and keep everything in beautiful order.

The developers of QOwnNotes offer an impressive number of binary packages for nearly all major Linux distributions (distros), which are all hosted at OpenSUSE OBS, so grab your file there and enjoy!